# 電子入札システム(入札情報サービス)の操作手順について 【入札公告の閲覧及び入札説明書等一式のダウンロード方法】

独立行政法人住宅金融支援機構

財務企画部会計事務管理室

会計グループ

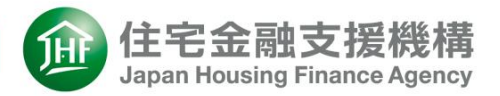

電子入札システム(入札情報サービス)では、住宅金融支援 機構の物品及び工事に関する一般競争入札(最低価格落札方 式・総合評価落札方式)の入札公告の閲覧、電子入札対象案 件に係る入札説明書等一式資料のダウンロードができます。

☞ 閲覧、資料のダウンロードにICカードは不要です。

☞ システム運用時間:平日9時00分から17時30分まで

☞ 本システムがサポートしているWebブラウザは、 Microsoft Edge 又は Google Chromeです。

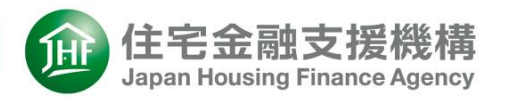

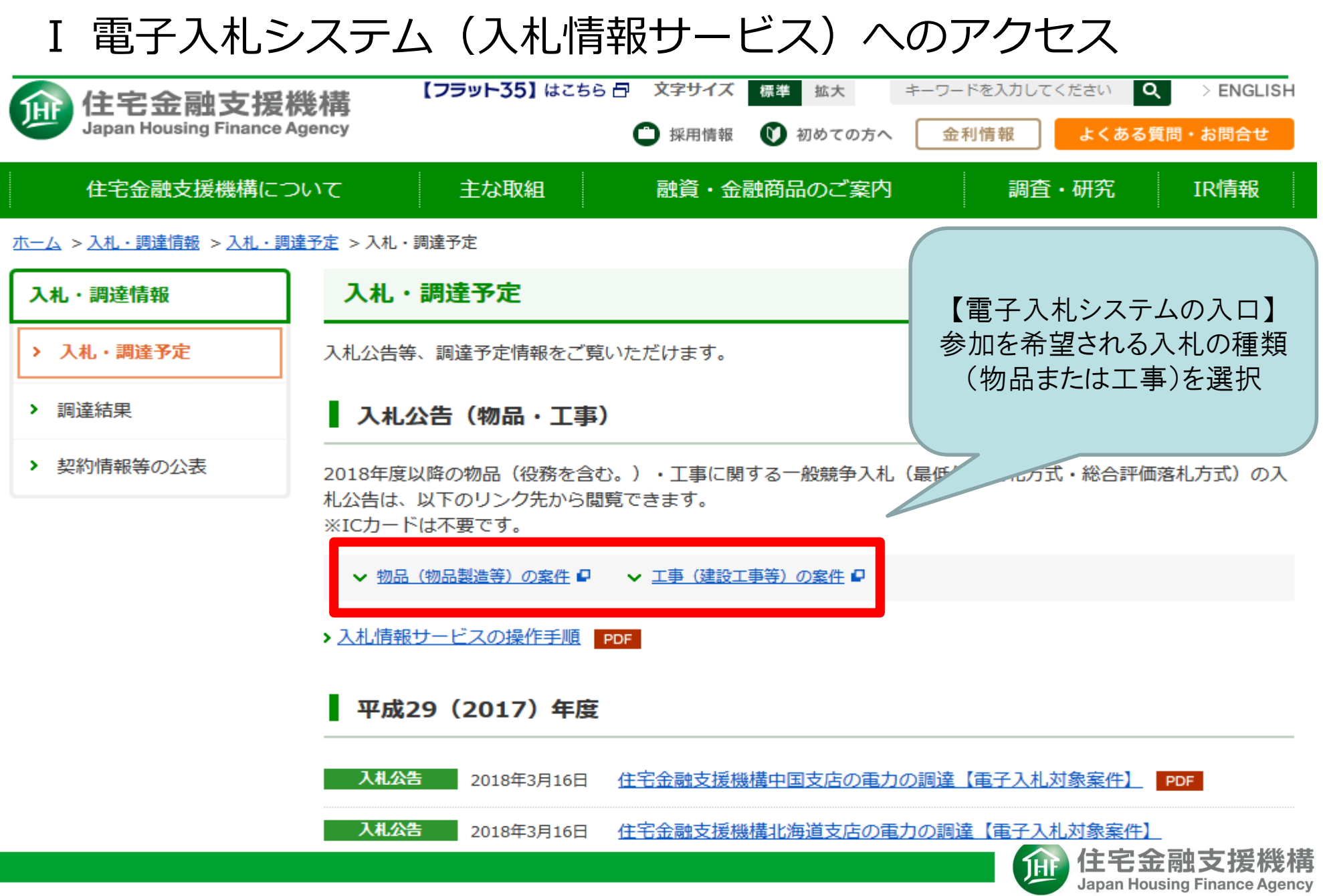

### Ⅴ 入札公告の閲覧、入札説明書等一式のダウンロード

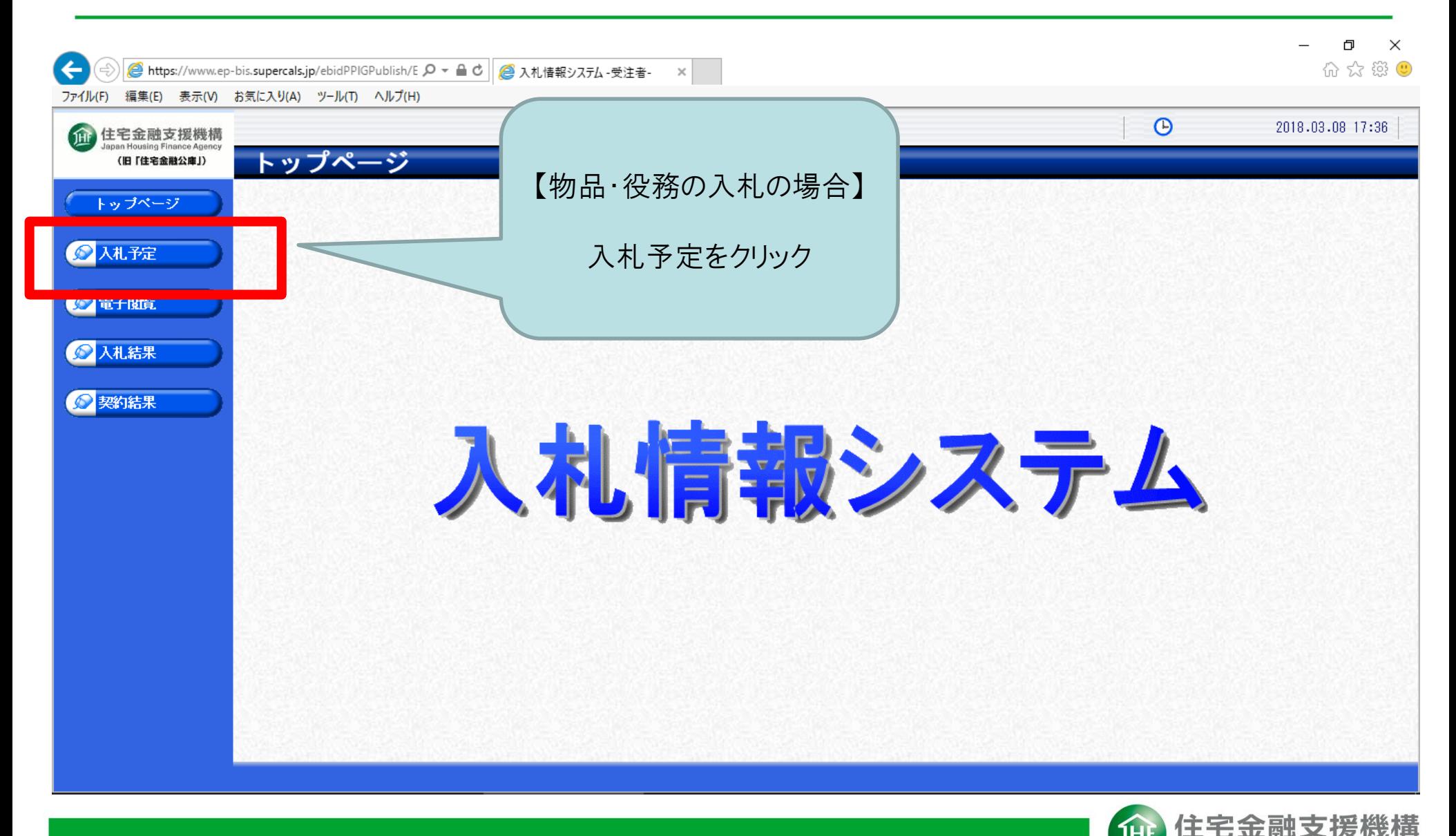

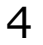

Japan Housing Finance Agency

## Ⅵ 入札公告の閲覧、入札説明書等一式のダウンロード

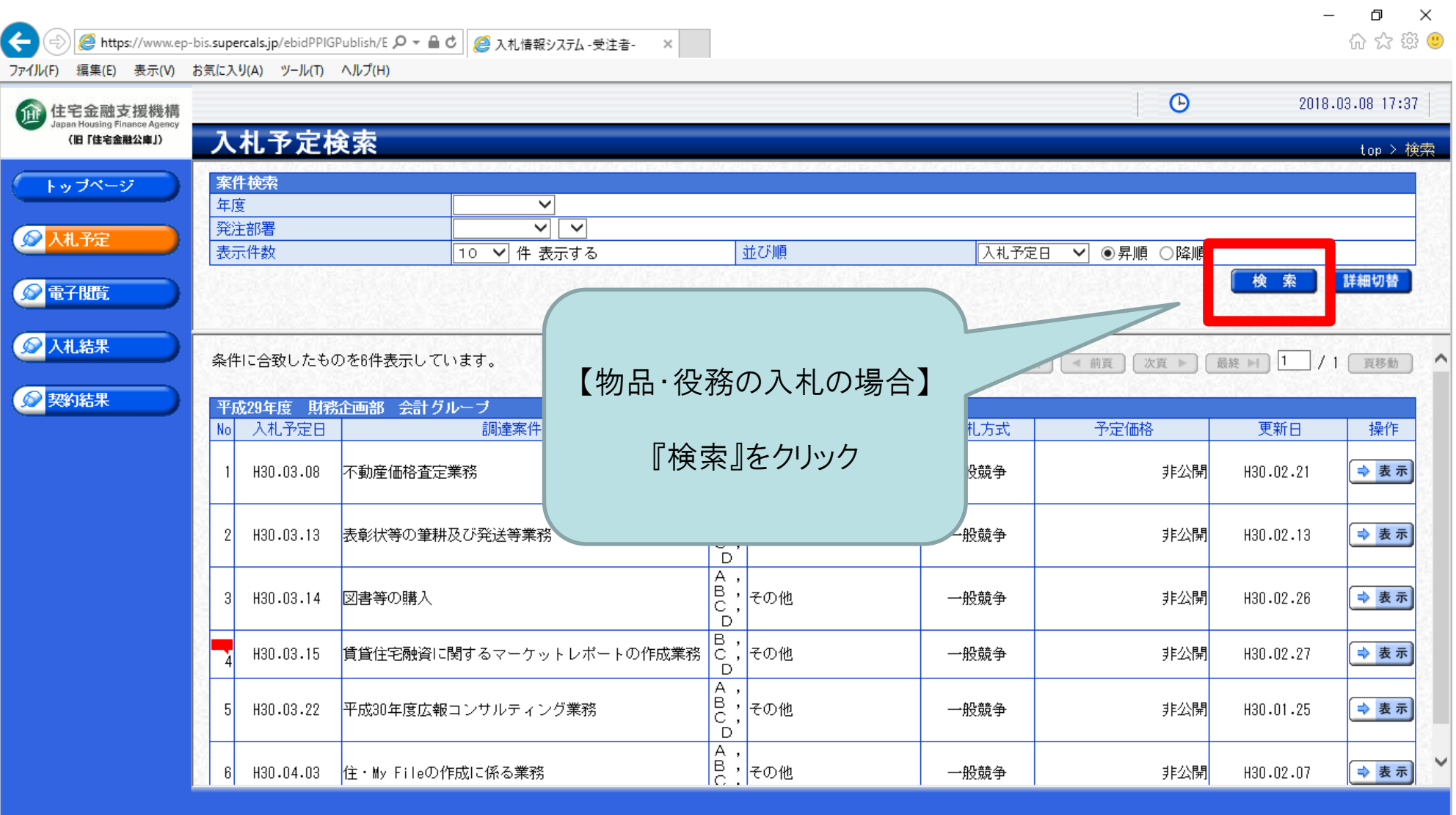

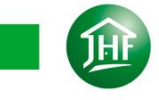

### Ⅶ 入札公告の閲覧、入札説明書等一式のダウンロード

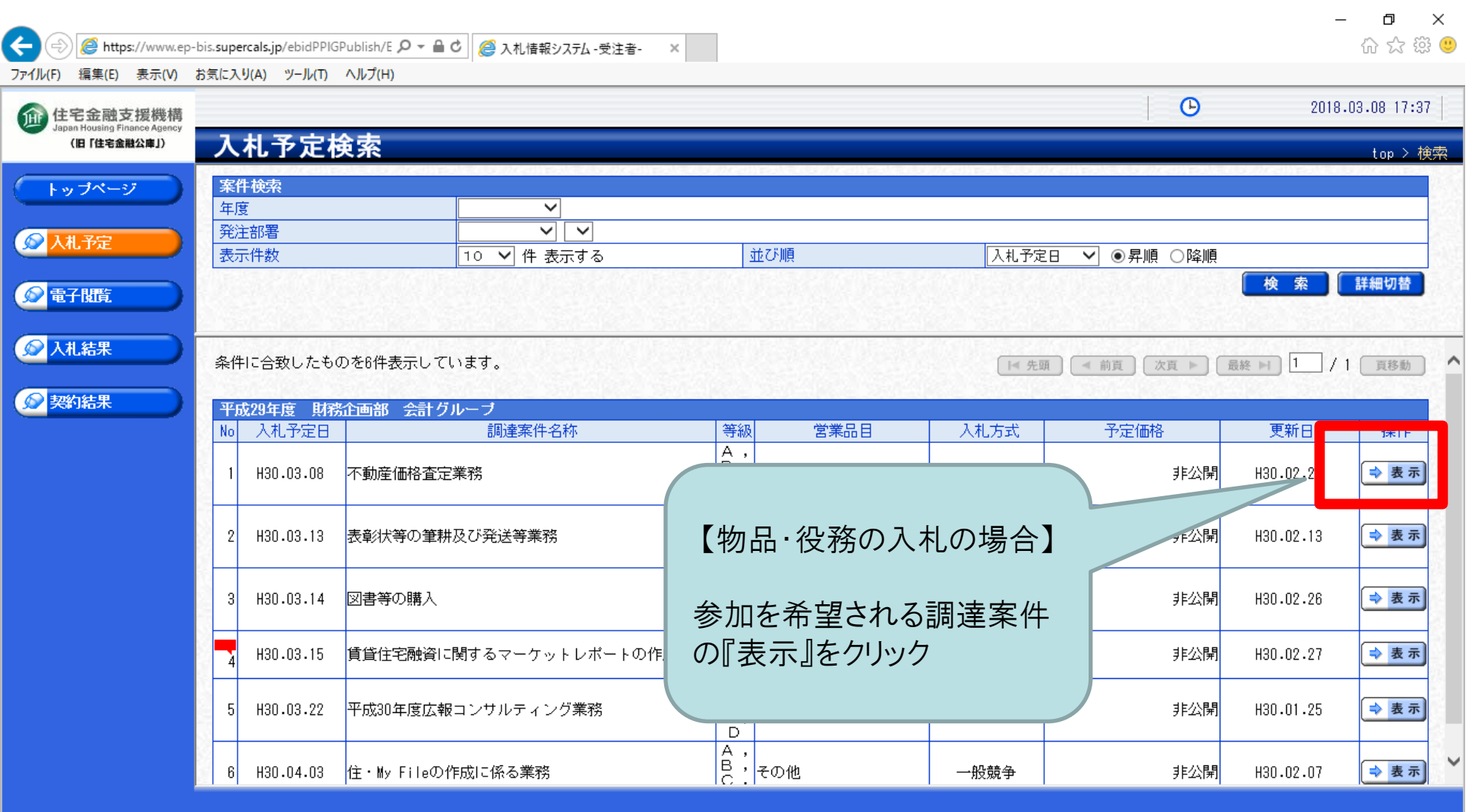

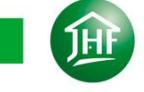

### Ⅷ 入札公告の閲覧、入札説明書等一式のダウンロード

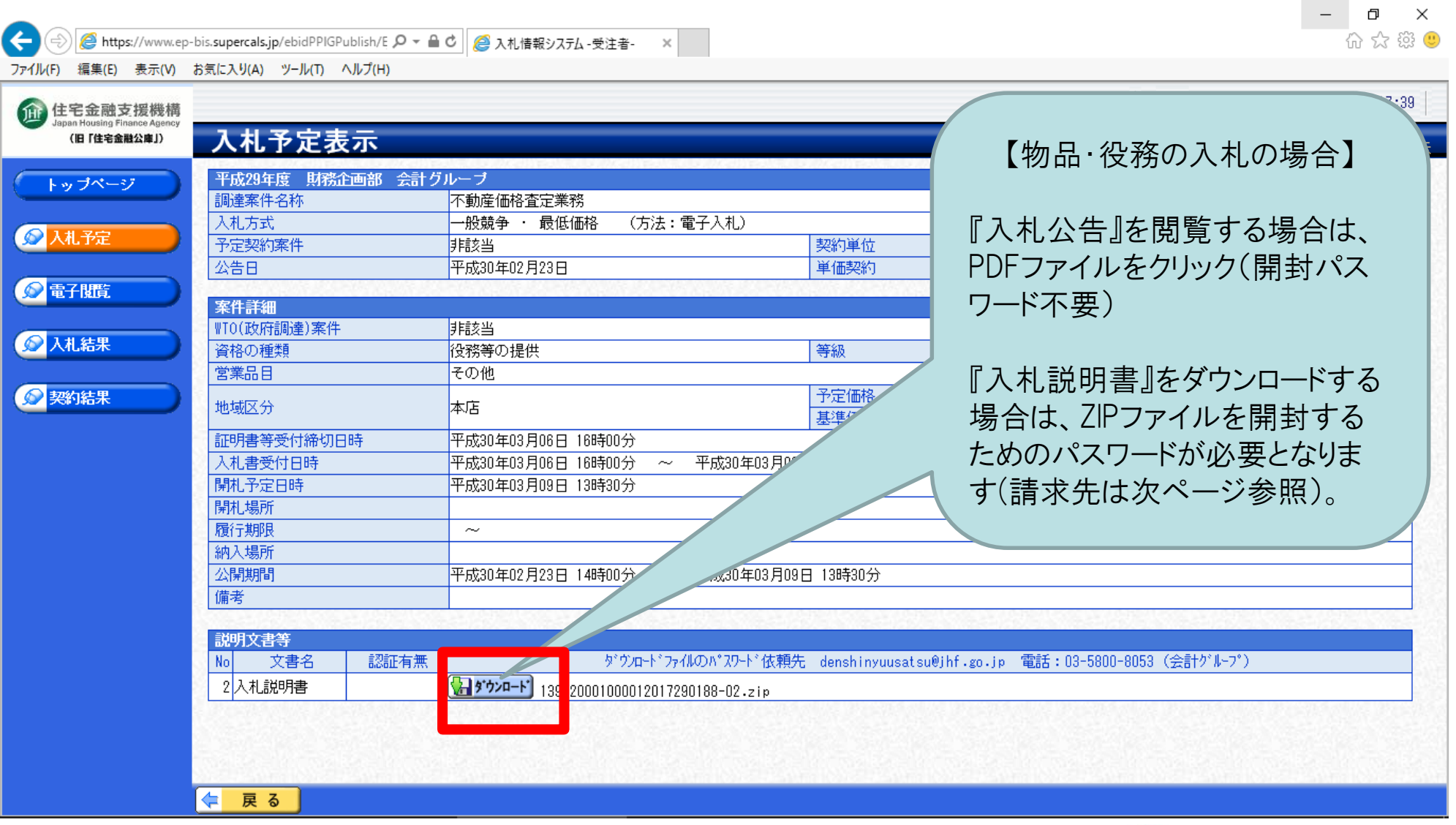

住宅金融支援機構

仙

#### Ⅸ 入札説明書等一式の開封パスワード請求方法等、お問合せ先

入札説明書等一式資料のダウンロードが可能な案件は、ファイルが添付されている案件のみで す。ファイルが添付されていない案件については、書類を直接受領していただきます。

\*\*\*\*\*\*\*\*\*\*\*\*\*\*\*\*\*\*\*\*\*\*\*\*\*\*\*\*\*\*\*\*\*\*\*\*\*\*\*\*\*\*\*\*\*\*\*\*\*\*\*\*\*\*\*\*\*\*\*\*\*

入札公示に係る入札説明書ファイルには、パスワードを設定しております。 入札説明書ファイルをダウンロードし閲覧をご希望する場合は、各入札案件の 「はじめにお読みください。」に記載の手順でパスワードを取得してください。

\*\*\*\*\*\*\*\*\*\*\*\*\*\*\*\*\*\*\*\*\*\*\*\*\*\*\*\*\*\*\*\*\*\*\*\*\*\*\*\*\*\*\*\*\*\*\*\*\*\*\*\*\*\*\*\*\*\*\*\*\*

#### ◎入札・調達情報に関するお問合せ先

〒112-8570 東京都文京区後楽1-4-10 住宅金融支援機構財務企画部会計事務管理室会計グループ 電話:03-5800-8053 Fax:03-5800-8136

#### ◎電子入札システムの環境設定等に関するお問合せ先

#### 電子調達コールセンター

電話:0570-011-311

平日 9:00-18:00(12:00-13:00及び年末年始(12月29日~1月3日)を除く)

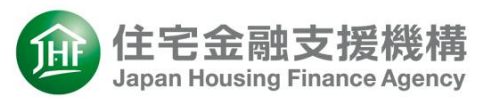